# ICONOGRAPHIE - Par Hasrd - DSAA 1 Pratique Plastique Comment générer de l'imprévu Jouer avec le hasard,

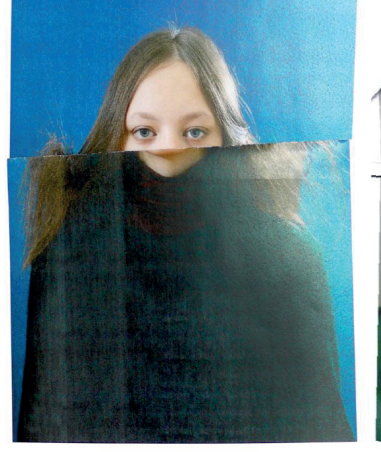

Pam&Jenny, studio de design graphique Belge.

• Accidenter une image!

- Plier, Brûler, Déchirer, Froisser, Recouvrir... malmener des images existantes.

- Altérer, abîmer l'image d'origine, en modifier la perception, la lecture, le sens = image transfigurée, dénaturée, modifiée.

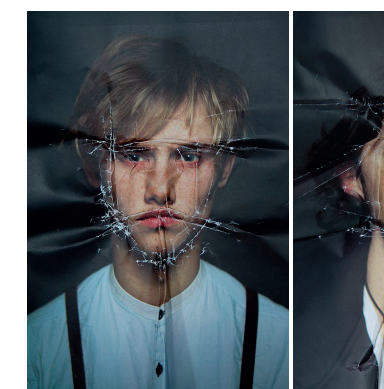

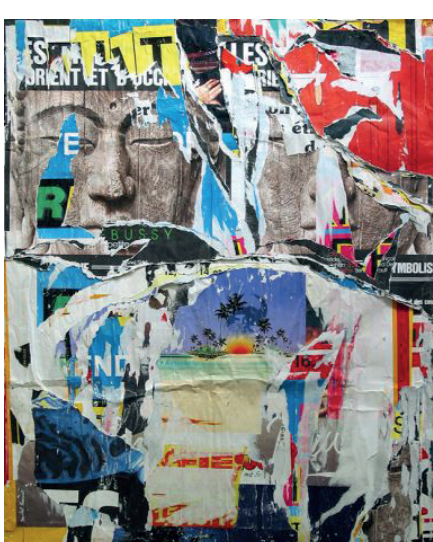

Jacques Villeglé, Square Jolivet, 1987.

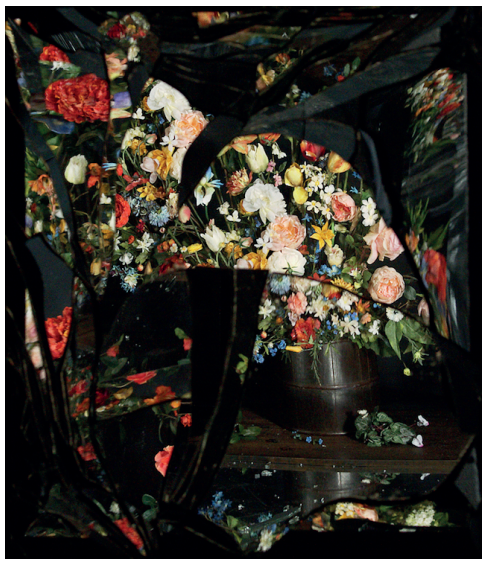

 Exploding Flowers Reflected in Broken **Mirrors** 

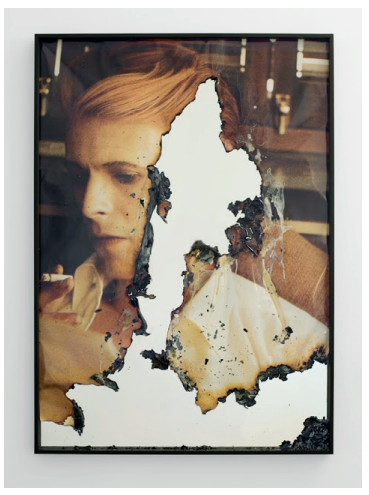

Douglas Gordon, Self Portrait of you, Me (David Bowie 03), 2010.

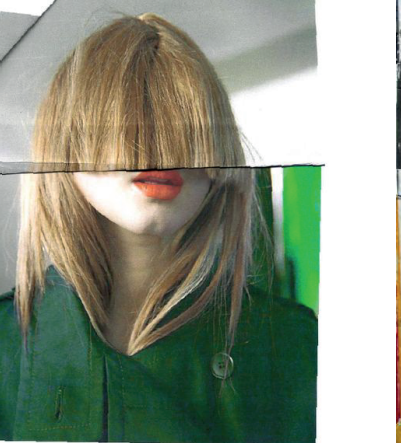

Olya Oleinic, Angry.

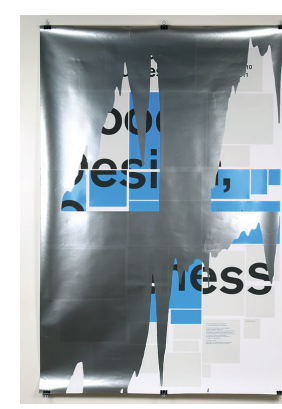

# • Perturber la vision

- Utiliser un médium "parasite" (de l'eau en mouvement), une interface qui va modifier l'image initiale (un mirroir qui explose, une vitre embuée).

- Effets aléatoires, imprévus, variations multiples, saisir l'instant. Flouter, brouiller, exploser...

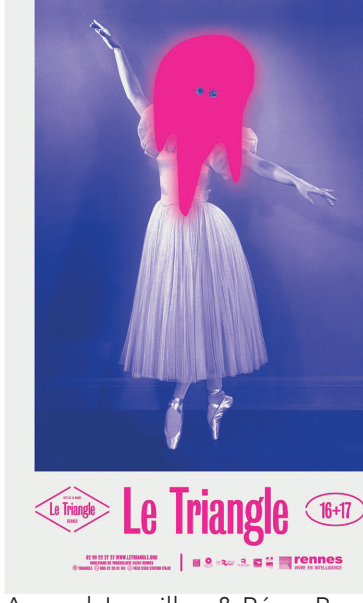

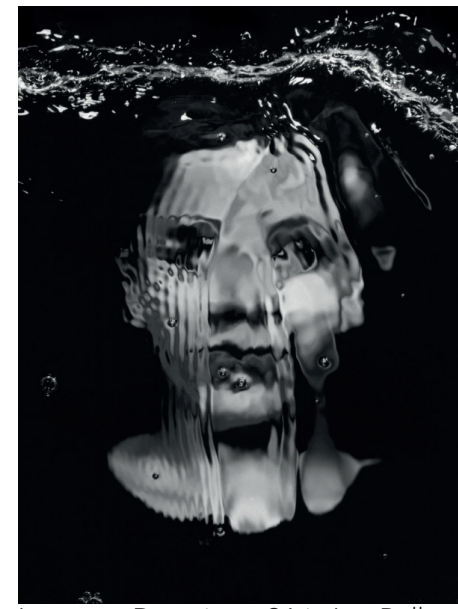

Laurence Demaison, Série Les Bulles, 1998.

John Batho, présents & absents, 1998

#### • Un accident c'est surprenant!

- Modifier la perception du monde, créer de l'incongruité, du saugrenu, de l'inattendu. - Inverser le rapport d'échelle, déformer en étirant seulement une partie de l'image, associer deux éléments sans rapport, recouvrir partiellement une image, jouer avec les codes graphiques ...

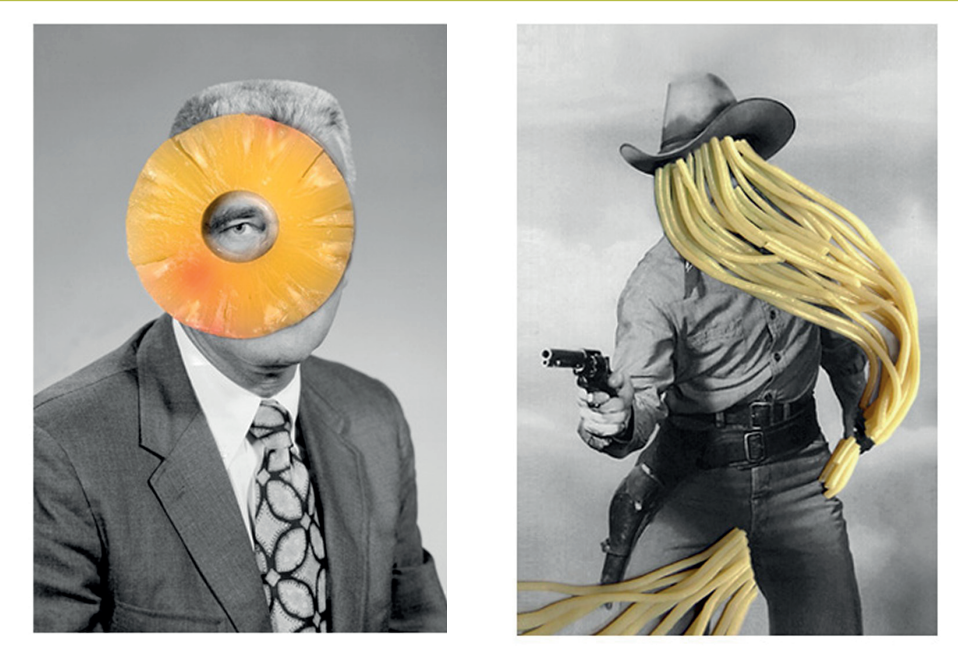

Arnaud Jarsaillon & Rémy Poncet. Paris — Crest / Fr. Visuel de saison 2016 + 2017 réalisé pour Le Triangle / cité de la danse (Rennes).

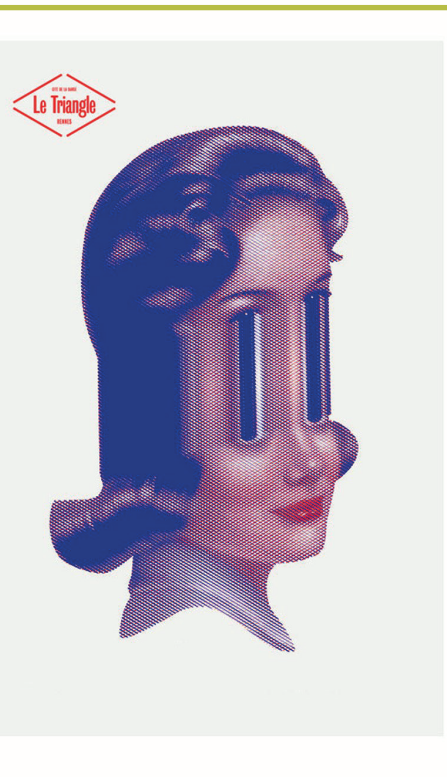

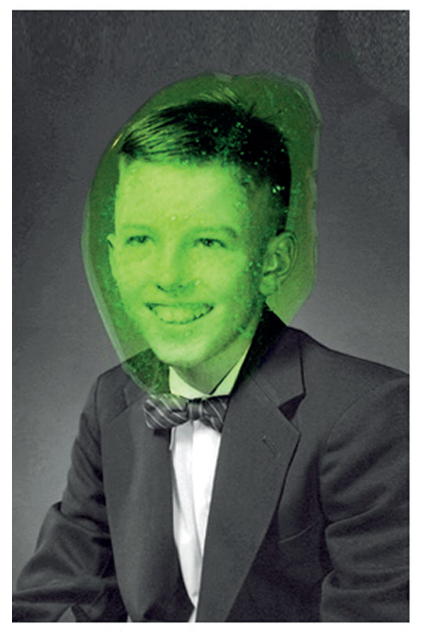

Série de collages réalisée par Rémy Poncet entre 2010 et 2014. Parutions dans Libération, New-York Times, Princeton

Architectural Press (N.Y.), LM Let's Motiv..

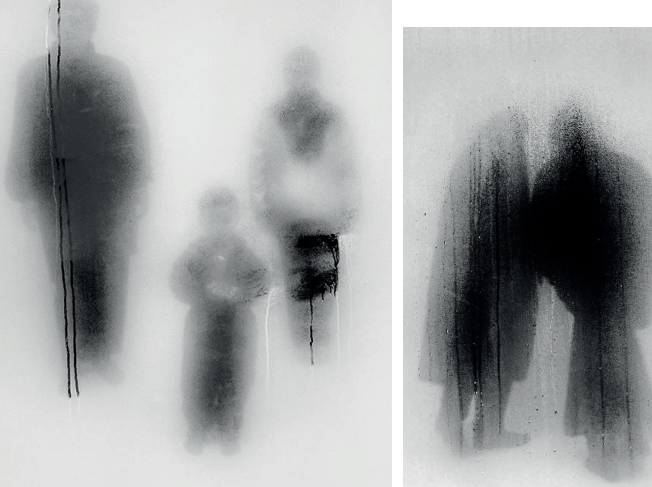

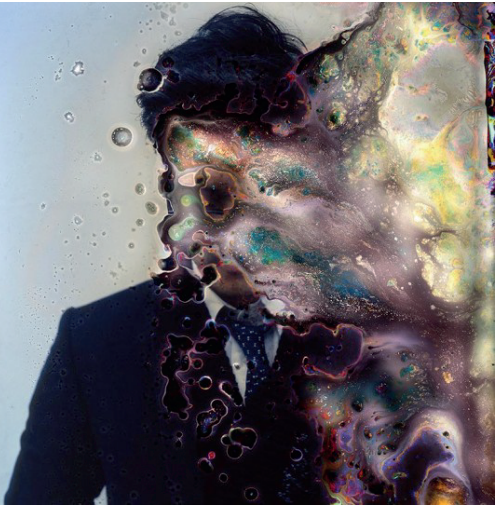

Seung-Hwan Oh, Impermanence, 2013. Dégradation à l'aide de bactéries, notion "d'Impermanence". Helmo, Stratigraphie.

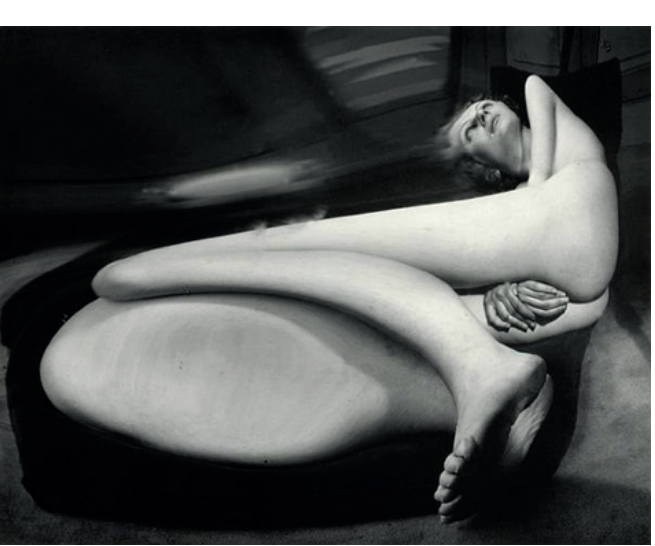

André Kertész, Distorsions. Emploi de miroirs forains, aux formes concaves et convexes. Kertész recadre ensuite ses photos pour ne garder que le nu «distordu»

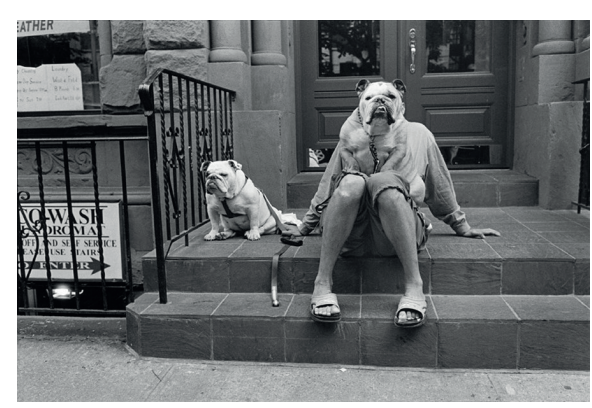

Elliott Erwitt, dogs, New York City, USA, 2000.

#### • Accident Technique / Mésuage / détournement :

- En modifiant les paramétrages d'un outils (scanner, photocopieuse...), en créant des erreurs de programation, erreurs de

Hasard de la superposition: - Rencontre innattendue, hybridation, transfigura-<br>tion, temps de lecture... - Images successivement (et dans le désordre) déchirées, photocopiées, scannées, surimprimées, sérigraphiées. - Conserver la trace des différentes manipulations informatiques par calques et couches, après la décision prise

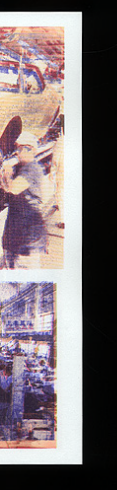

manipulation. d'aplatir l'image.

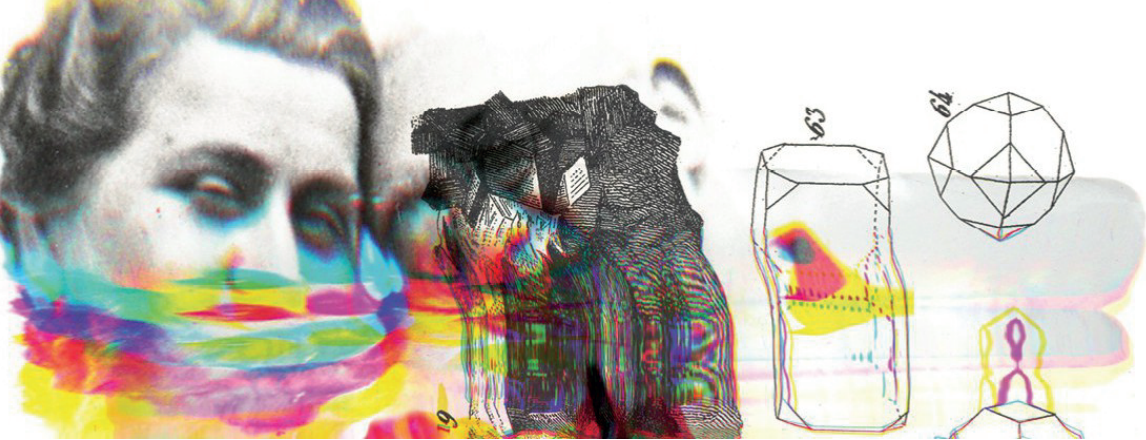

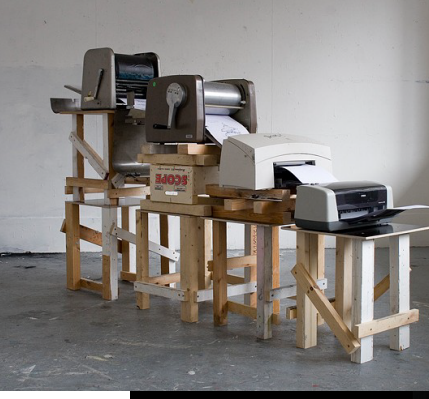

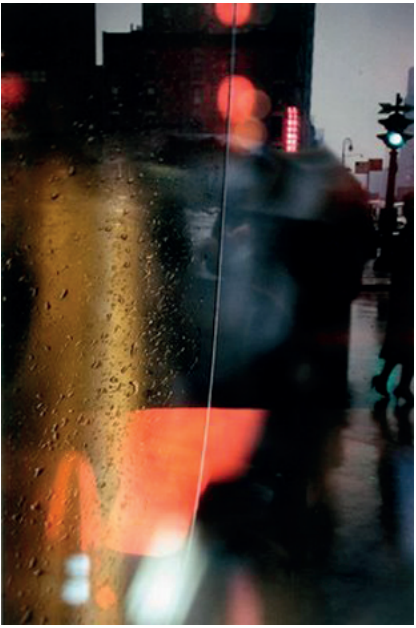

Saul Leiter, promenade avec Soames,1958.

#### Accident sémantique:

- Concordance fortuite, angle de vue unique... Nouvelle lecture de l'image

- Rencontres accidentelles...
- Découper / coller
- Décomposer / recomposer
- Organiser / désorganiser
- Insérer / extraire
- Réduire / agrandir

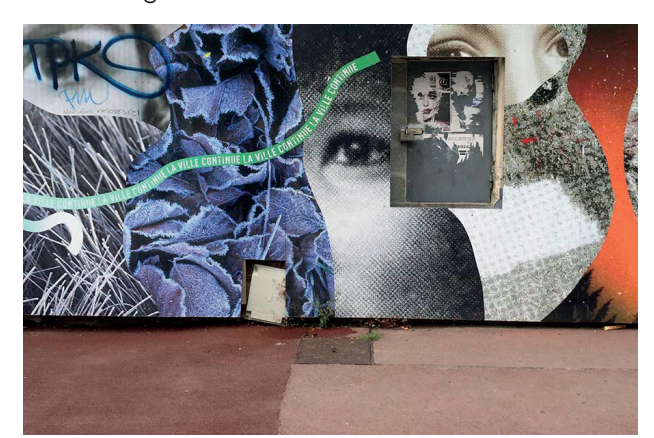

Accident atmosphérique:

- Fragmentation de l'image, mélange des plans, juxtaposition flou/net...

Accident de réglage:

- Temps d'exposition, vitesse d'obturation, mise au point...

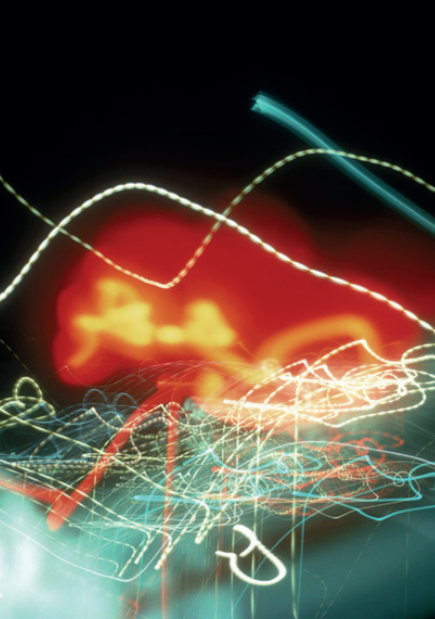

John Holden, Interférence 1987-1994. Sabine Allard, RISC 2015.

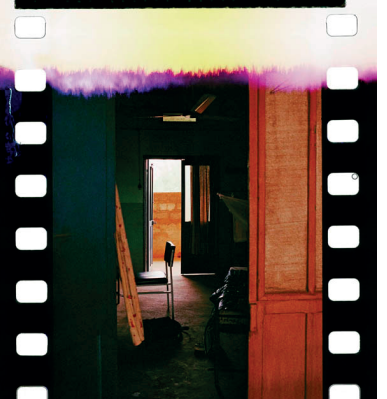

## • Accident Photographique...

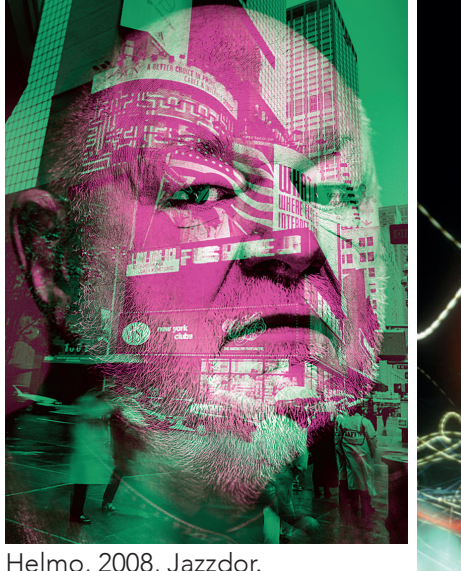

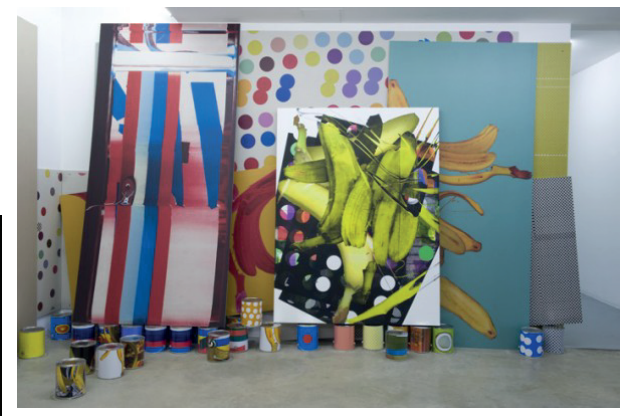

GuytonWalker Untitled (sans titre), 2009

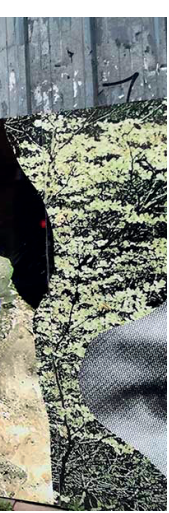

Jean-Christophe Béchet, Accidents

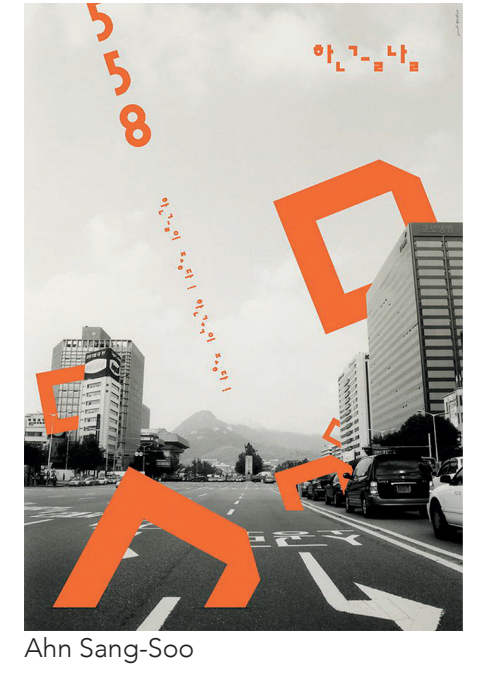

Pam&Jenny, studio. Affiches et invitations pour le colloque "Is art a lie?", sur le sujet des droits d'auteurs.

Pam&Jenny, studio. Création d'illustrations pour les clôtures de chantiers délimitants la construction d'un futur quartier d'habitation sur le site d'une ancienne pépinière dans le quartier St Maurice à Lille.

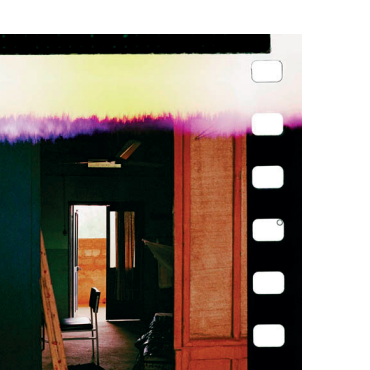

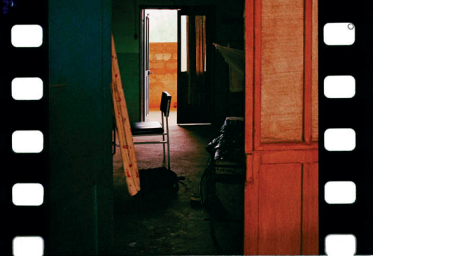

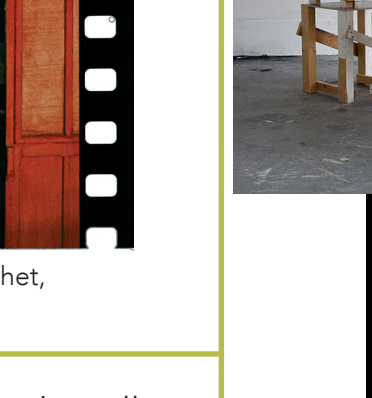

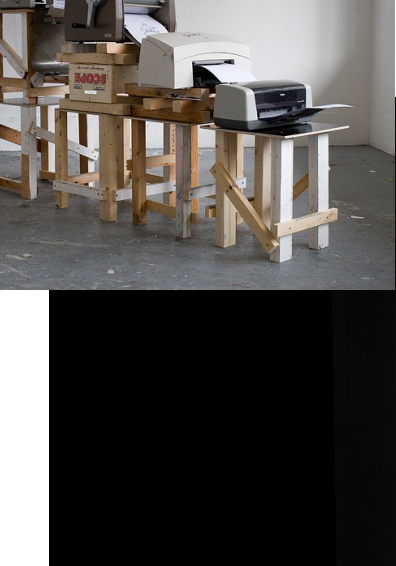

Xavier Antin, Learning with errors, détournement des moyens ordinaires de fabrication de l'image imprimée.

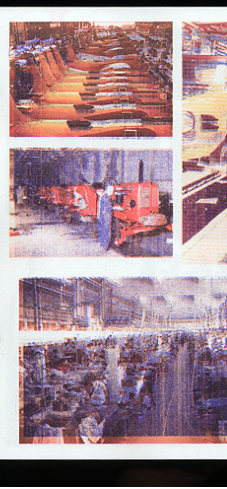

- Le glitch : la création par la destruction, mettre en avant la beauté de l'imprévu et de l'imparfait, passer du figuratif à l'abstrait, accepteret exploiter le bug technique, détruire l'image pour en créer une nouvelle.

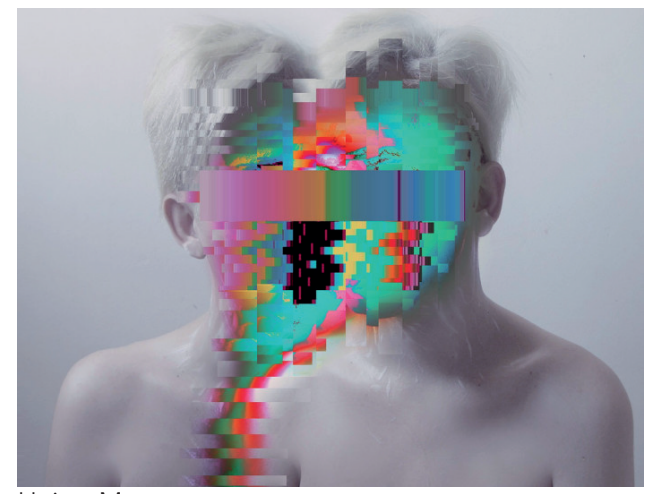

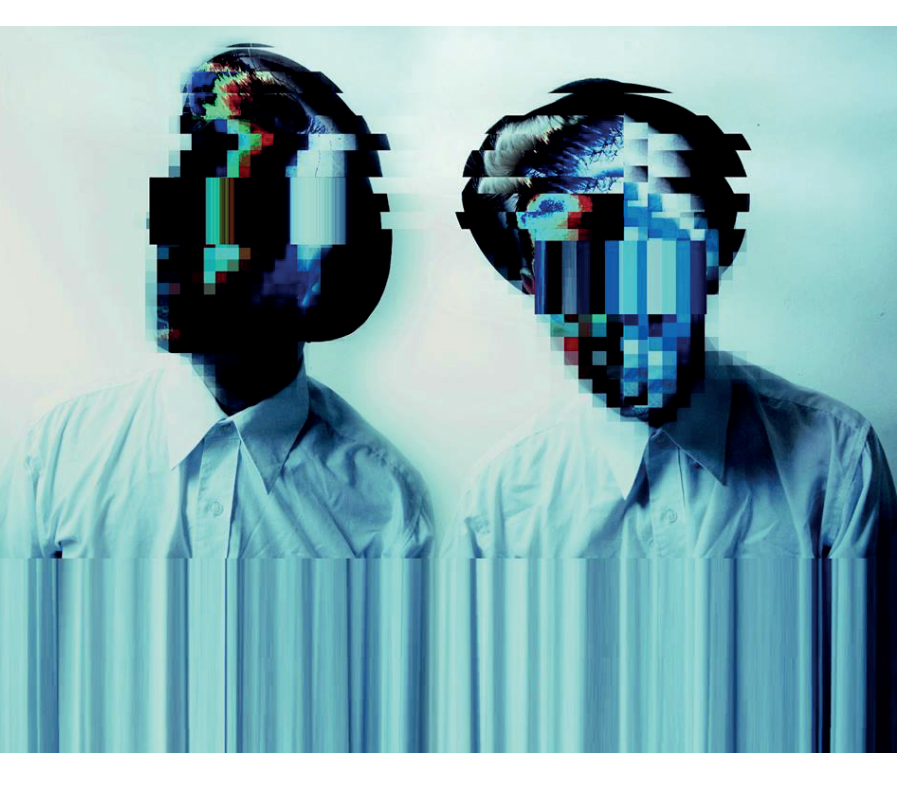

## Glitcher???

- Sélectionner l'image à glitcher
- La copier, afin de conserver l'originale
- Exporter l'image au format .RAW
- Noter la taille de l'image (ce sera important pour la suite de l'opération)

– Ouvrir la copie de l'image dans TextEdit (Fichier > Ouvrir > Tous types de documents > Sélectionner l'image)

A ce stade :

– Le code de l'image apparaît au sein du document. Vous pouvez alors : supprimer une partie du code, copier/coller autant de fois que souhaité une partie du code, remplacer certains termes du code par d'autres… – Enregistrer les modifications (et non pas enregistrer sous)

– Ouvrir Photoshop, importer l'image modifiée. Le logiciel vous demande alors la taille du visuel : inscrivez ce

- 
- que vous aviez au préalable noté

– Constatez le résultat, et réessayez autant de fois que nécessaire ! A noter 1 : il suffit de peu de modifications sur le fichier source pour obtenir un fort changement du visuel. A noter 2 : cette façon de détruire l'image détruit également les couleurs. Le résultat est alors en noir et blanc.

Pour une autre technique, cette fois avec le logiciel de traitement de son Audacity, un tuto en images ici : https://www.youtube.com/watch?v=BNIPukGJkw0

Des sites existent désormais pour générer des glitchs à partir d'images, avec des fonctionnalités complémentaires qui permettent de plus ou moins maîtriser le glitch. Ainsi, les couleurs et le type de destruction, tout autant que les zones touchées sont plus ou moins définissables. C'est possible ici :

https://snorpey.github.io/jpg-glitch/

https://www.airtightinteractive.com/demos/js/imageglitcher/ Un générateur de glitch existe aussi ici :

http://blog.soulwire.co.uk/wp-content/uploads/2010/02/glitchmap.swf

Le glitch n'est pas réservé exclusivement à l'image fixe : il est également possible de glitcher ses vidéos. Pour ça, les tutoriels sont en anglais.

Vous pouvez vous amusez à vous glitcher en direct (activez vos webcams ! ) ici : http://www.uglitch.com ou encore ici : http://adamferriss.com

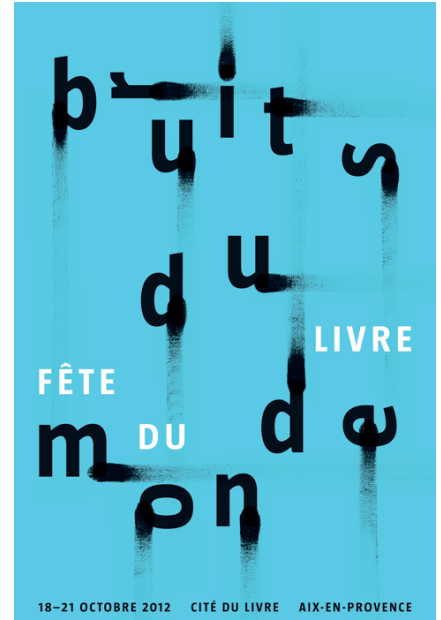

Philippe Apeloig, Bruits du monde, 2012.

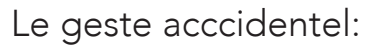

- Étaler, dégouliner, racler, tamponner, griffer, gribouiller, gommer...

- Avec: Frénésie, rage, application, méthode...
- Le l'encre, de la peinture, de la craie, du fusain...

- au moyen d'une brosse, d'une matrice en linoléum, de son doigt, d'une paille, d'un chiffon...

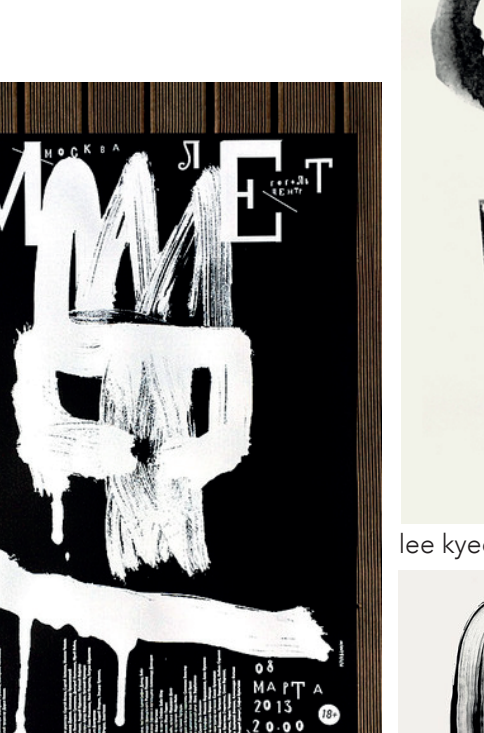

Peter Bankov, "The Tragedy of Hamlet, Prince of Denmark"

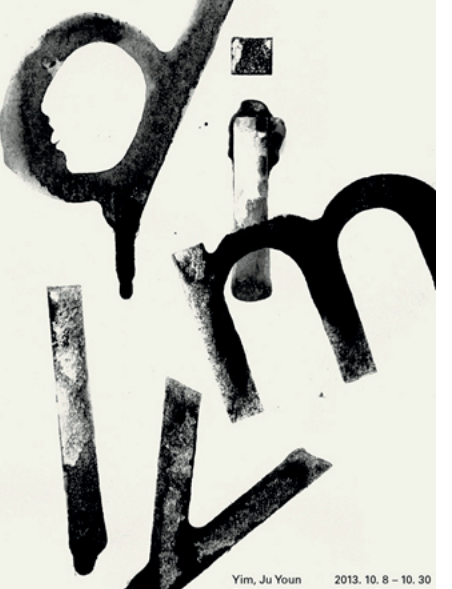

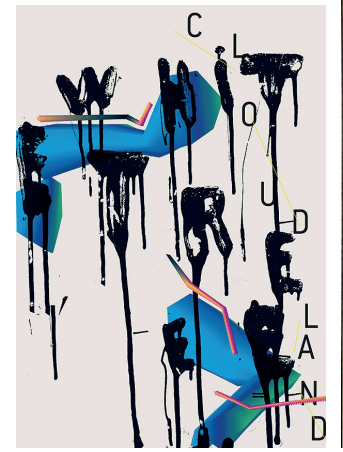

Peter Bankov, White Tree.

lee kyeong-soo

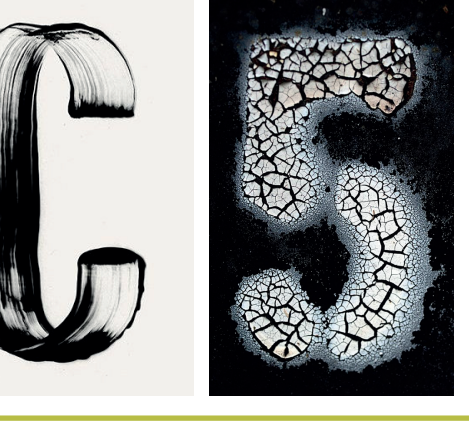

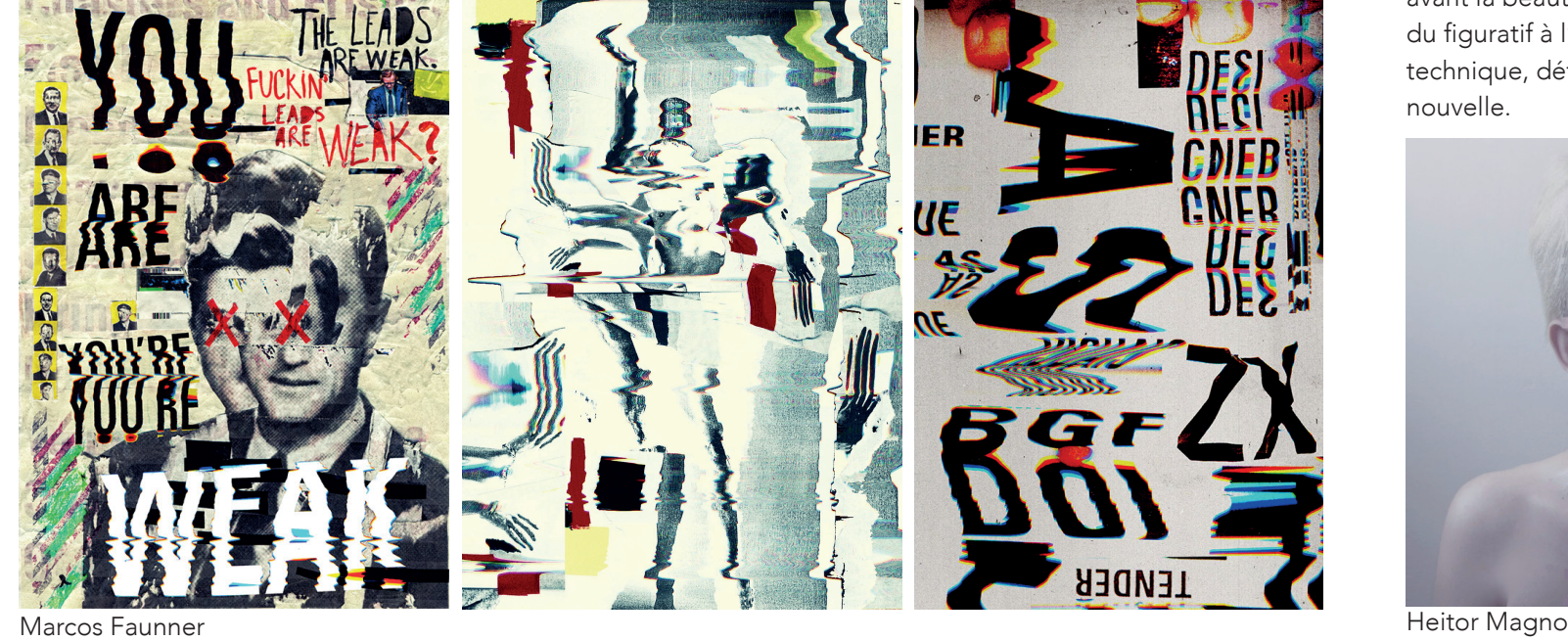